## On-board cihazın kaydı

## Giriş yaptıktan sonra cari hesaplar menüsünü seçelim!

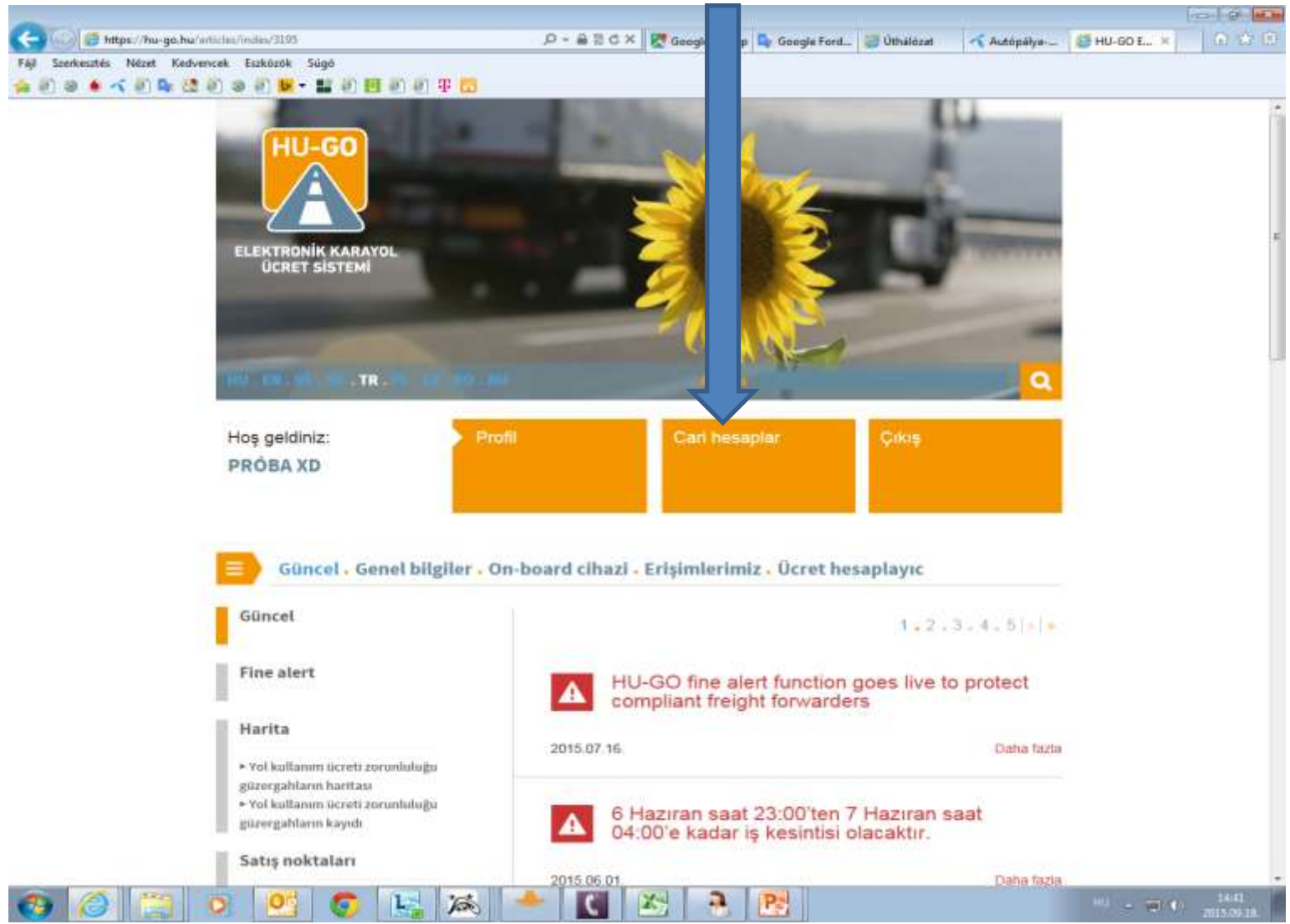

### Cari hesabı seçtikten sonra, **Devam**

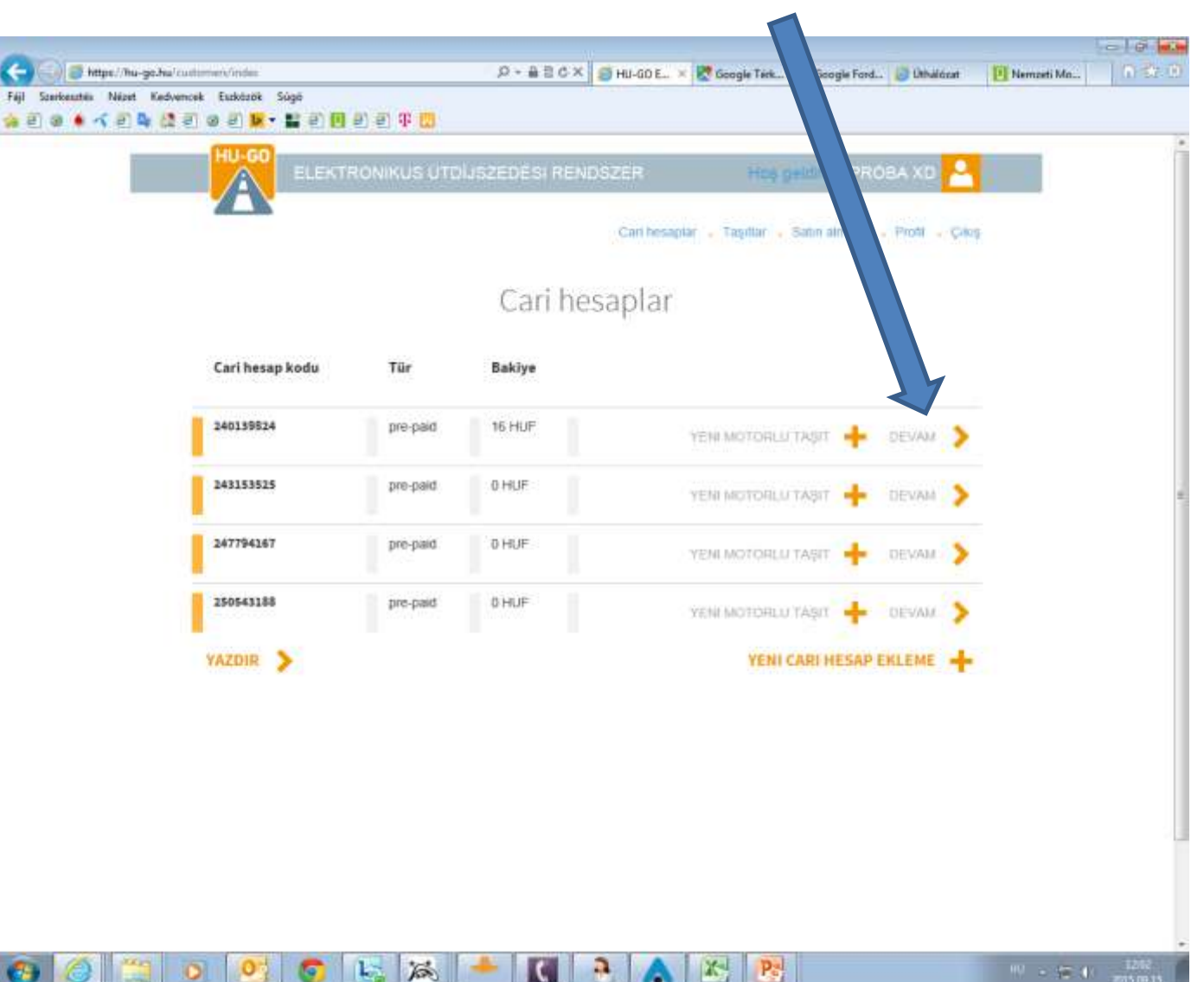

# Bu cari hesabın taşıtları

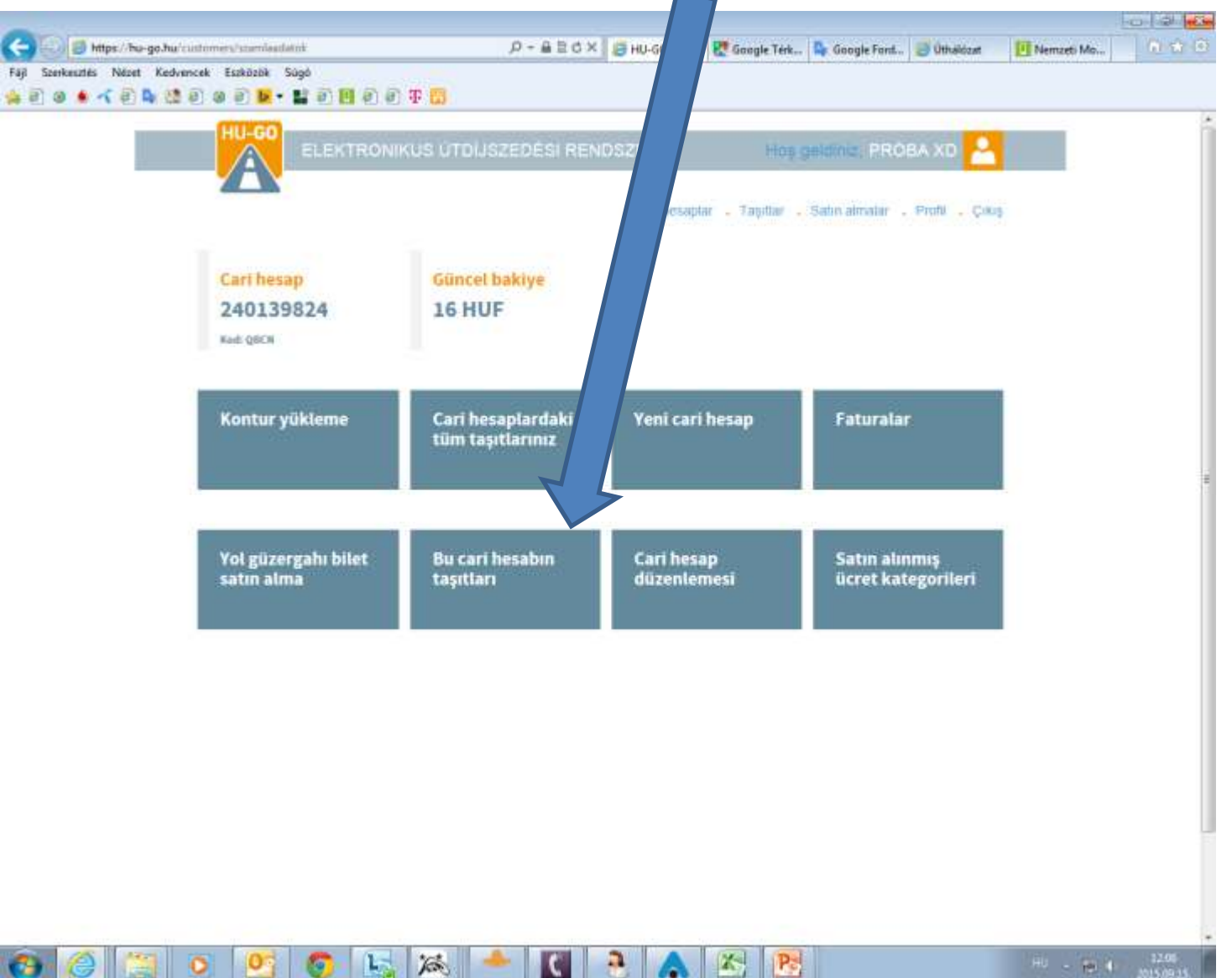

#### Bu cari hesabın taşıtları menüsünde asıl taşıtı seçtikten sonra satır sonundaki OBU aktarımı menüsüne giriş yapılmalı!

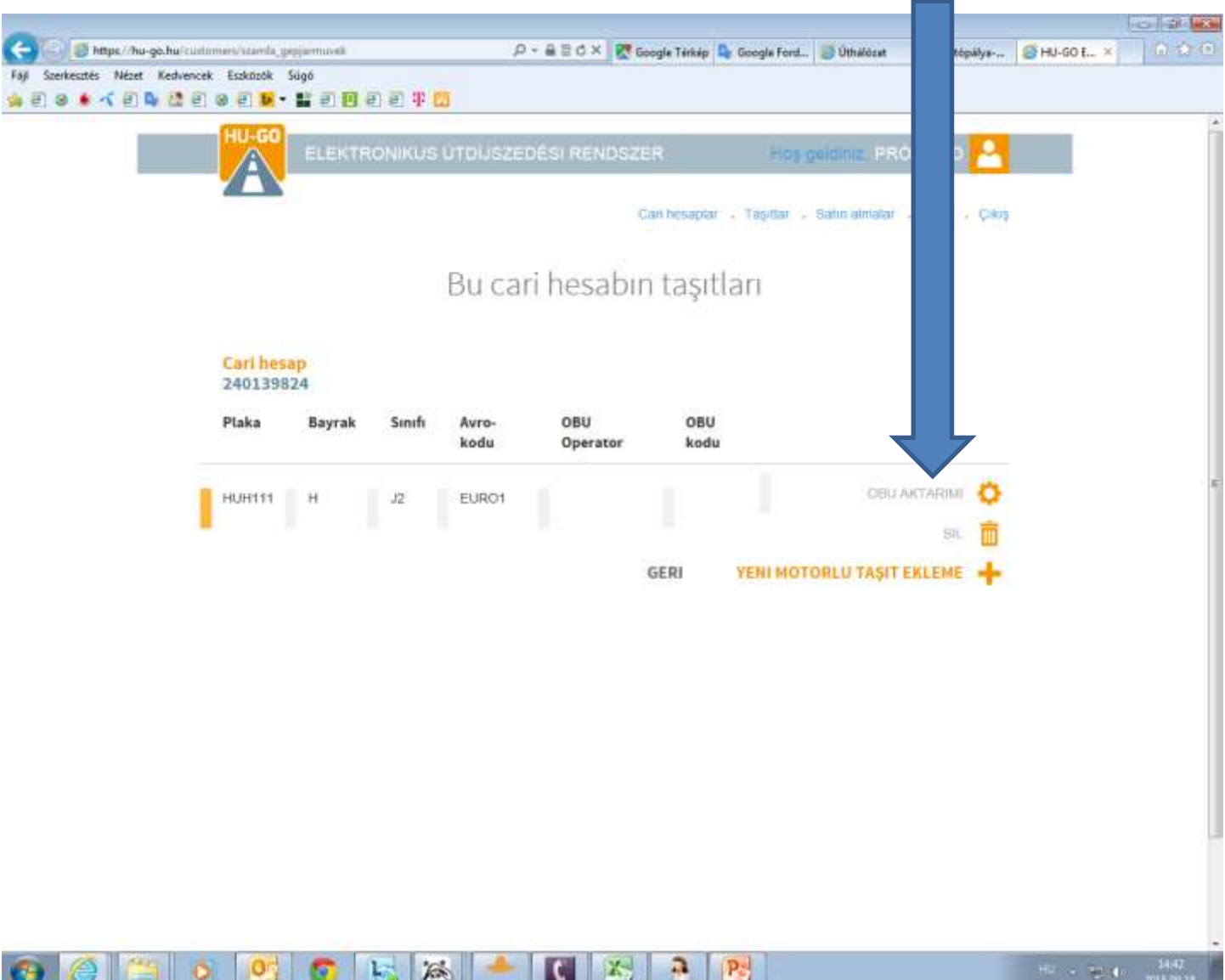

#### On-board cihaz bilgilerinin girilmesi ve sonra Kayıt'a tıklamak

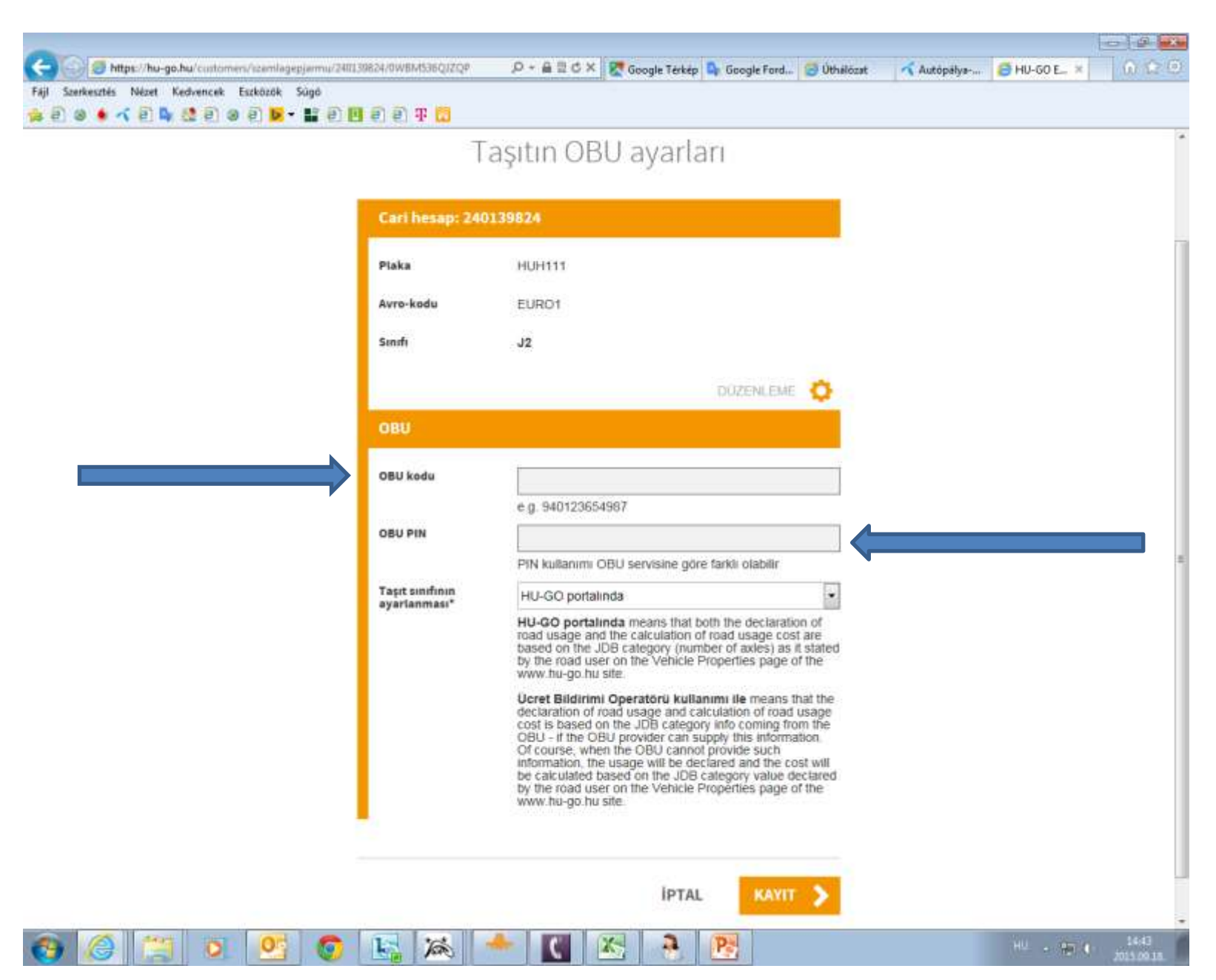

### Ekranda eklemenin başarılı olduğu doğrulanıyor, cihazın numarası ve beyan eden kimsenin adı görünüyor.

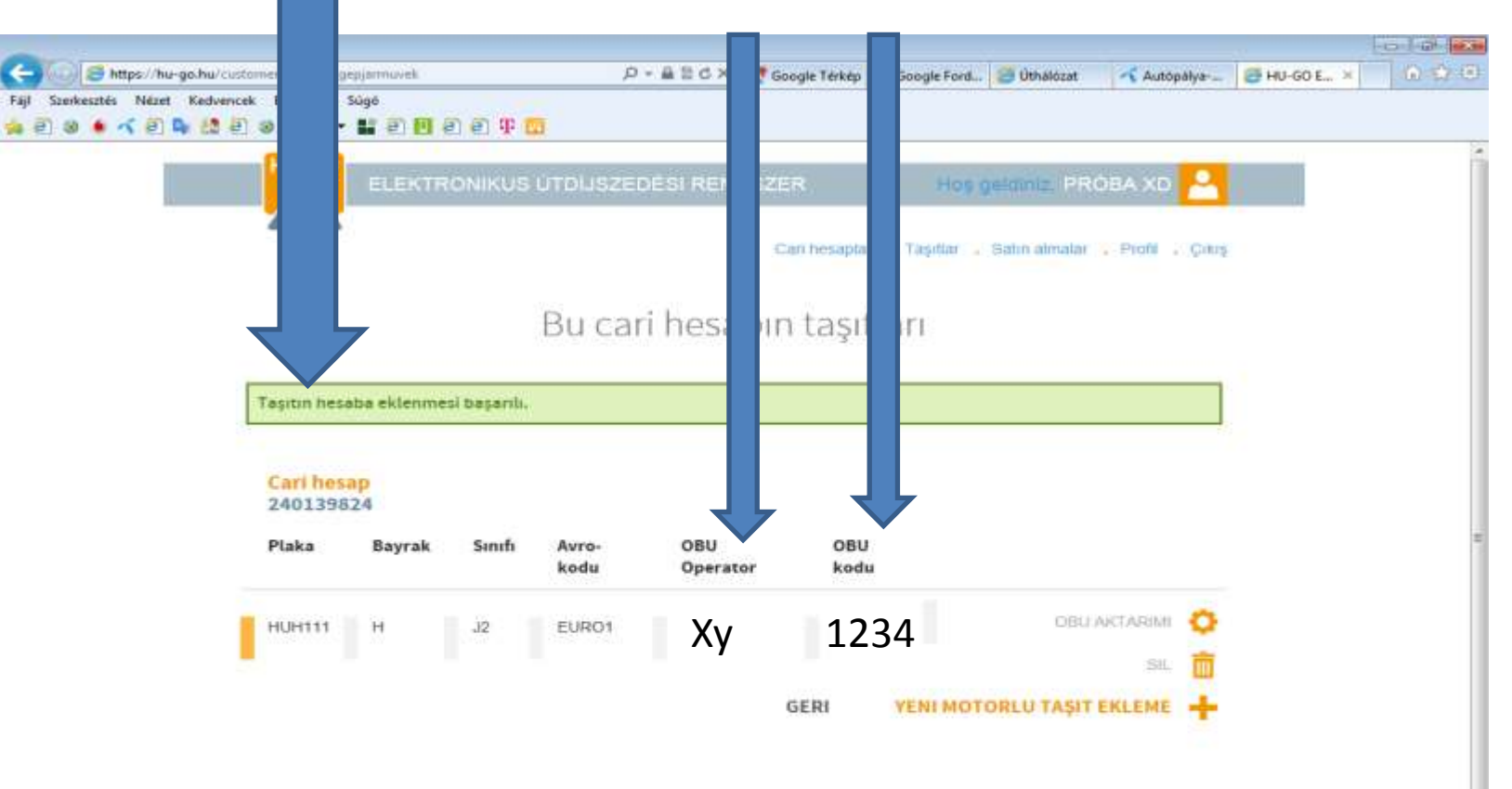

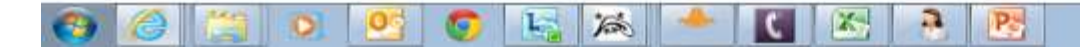